#### Information to the User

This equipment has been tested and found to comply with the limits for a Class B digital device, pursuant to part 15 of the FCC rules. These limits are designed to provide reasonable protection against harmful interference in a residential installation. This equipment generates, uses and can radiate radio frequency energy and, if not installed and used in accordance with instructions, may cause harmful interference to radio communications. However, there is no guarantee that interference will not occur in a particular installation.

Changes or modifications not expressly approved by the party responsible for compliance could void the user's authority to operate the equipment.

# **Technical Specifications for Dukane Camera 105**

**Unit Weight** 3.8 lbs/ 1.7 kg

Base Dimension 7 in x 7 in x 7 in / 18 cm x 18 cm x 18 cm

Base Material Polycarbonate 20 in/ 50.8 cm Neck Length 7 lbs/ 3.18 kg **Boxed Weight** Head Type Swivel Lens 6mm

Magnification 30:1 & Greater

Knurled Focus ring - 1 in. (2.54 cm) Focus

to Infinity

Illumination needed 20 Lux USB 2.0 Output signal OperatingVoltage/amperage 5 VDC/180mA

**Eyepiece Adapters** 1.36 in/34.5 mm built in

1.1 in/28 mm provided adapter

Cable 6 ft/122 cm **Applied Vision Software** Version 3.0 Warranty 1 year

> Audio Visual **Products**

2900 Dukane Drive St. Charles, Illinois 60174 Fax: 630-584-5156 www.dukcorp.com/av

Service Dept 800-676-2487

e-mail: avsales@dukcorp.com

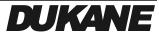

# DUKANE Camera 105

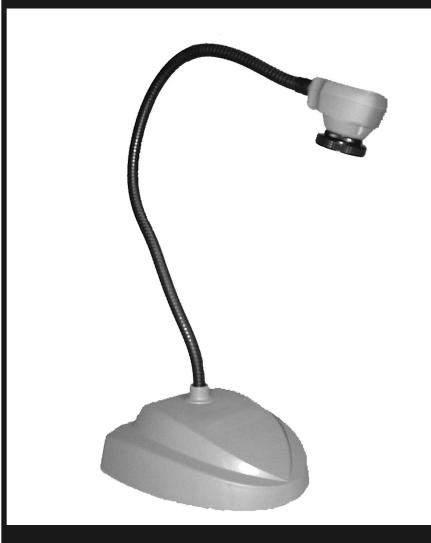

**Instruction Manual** 

Thank you for purchasing the Dukane 105 camera

#### Introduction

The Dukane 105 Camera is a uniquely designed high resolution camera with a pre-attached USB 2.0 cable. The camera receives its power directly from your computer's USB port. This high resolution digital camera displays a sharp, clear image with 1280 x 940 resolution.

Your Dukane 105 Camera comes standard with the following:

- 28mm Microscope Adapter (the 34.5mm eyepiece adapter is the actual diameter of the C-mount camera lens – fitting most dissecting microscopes)
- Pre-attached 4 foot (122 cm) USB Cable
- Dukane 105 Camera Instruction Manual
- Applied Vision™ Disc
- Dukane Applied Vision Software™ Manual

### **Software Installation**

Using the enclosed Applied Vision™ Software disc, install the software on your computer. Please refer to the Dukane Applied Vision™ Software Manual for more details and answering any questions that may arise during installation. (NOTE: the CD must be kept in the CD-ROM for the initial installation to be completed. Once the drivers are installed, you will no longer need the CD for future use of the camera on that computer.) For more details using the software, see the software instruction manual included with the CD.

# **Connecting Camera**

After installing the software, connect the USB cable of the Dukane Camera 105 to the USB port in your computer.

*Important Note:* If it is necessary to use a remote USB hub, it must be a power adapted hub, to ensure that the camera receives enough voltage.

Thank you for your purchase of a Dukane Camera 105!

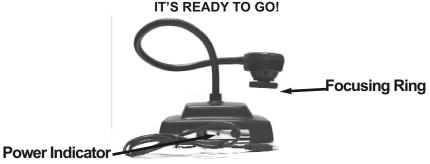

# **Focusing Directions**

The focusing ring, located on the camera head, is similar to that of a 35MM SLR camera. Turn the focusing ring until you have obtained a clear image. Note: The lens is permanently attached and may NOT be removed. Use care when reaching the optimal focal distance and avoid forcing the focus ring to extreme in either direction.

# Lighting

The iris of the camera will automatically adjust the light for optimum viewing conditions, depending upon the available room light. (If ambient light is too dim, any auxiliary light shone on subject will work).

Never point your Dukane Camera 105 at direct sunlight as it will discolor the filter over the camera chip and create an adverse picture.

# **Connecting the Microscope Eyepiece Adapter**

The Dukane Camera 105 includes (1) 28 mm microscope eyepiece adapter that allows your camera to be coupled with microscopes or other instruments with eyepieces. This 28 mm adapter will fit most standard microscopes.

- 1. Gently rotate the lens counter-clock-wise until it is extended out for maximum magnification.
- 2. Slide the microscope adapter over the eyepiece of the microscope.
- 3. Carefully slide the camera head onto the eyepiece adapter, aligning the opening of the Dukane Camera 105 lens opening with the lip of the eyepiece adapter.

# Warranty

To activate the one year limited warranty on your new Dukane 105 camera, simply complete the warranty card enclosed and return it to us. The warranty will not apply if your serial number has been removed or if the product has been tampered with, disassembled or damaged by misuse, accident, modification or unauthorized repair.

Free Manuals Download Website

http://myh66.com

http://usermanuals.us

http://www.somanuals.com

http://www.4manuals.cc

http://www.manual-lib.com

http://www.404manual.com

http://www.luxmanual.com

http://aubethermostatmanual.com

Golf course search by state

http://golfingnear.com

Email search by domain

http://emailbydomain.com

Auto manuals search

http://auto.somanuals.com

TV manuals search

http://tv.somanuals.com